# **Sample Apex Class writeCallStatistics**

## Implementation

To create a new Apex class, access Setup in SalesForce, and type in "Apex" in the quick search box.

Select "Build ... Develop ... Apex Classes".

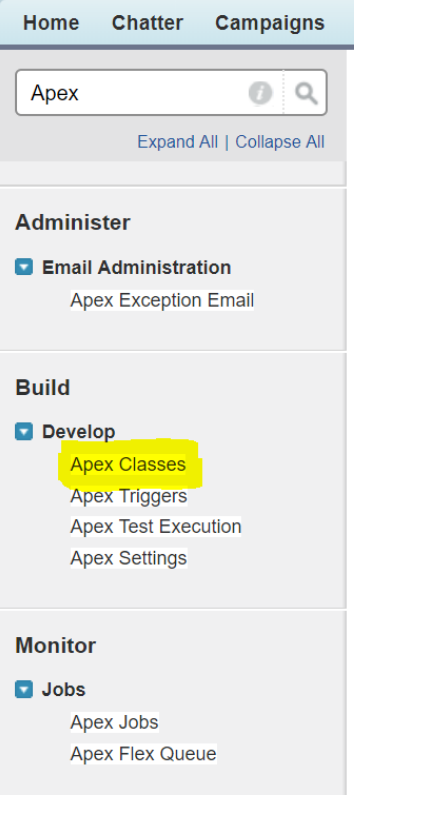

Create a new class. Add the following code:

#### **Sample Apex writeCallStatistics**

@RestResource(urlMapping='/jtelACD/writeCallStatistics') global with sharing class JTELACD\_WriteCallStatistics {

public static DateTime convertISO8601( String iso8601\_ts ) {

```
DateTime dt = (DateTime) JSON.deserialize( '"' + iso8601 ts + '"', DateTime.class );
        return DateTime.newInstance( dt.getTime() );
        // NOTE: return dt does not work!
    } 
    public class JTELCallStatistics {
        public String SalesForceID;
        public String AgentUID;
        public Integer bOutbound;
        public String CallerID;
        public String ServiceNumber;
        public String ServiceName;
        public String AcdAgentGroupsName;
        public String AcdConfigurationGroupsName;
        public String dtCallStart;
        public String dtCallAlert;
        public String dtCallConnected;
        public String dtCallEnd;
        public Integer nDuration;
        public Integer CONNRES;
        public Integer Cause;
        public String TransactionCodeExportKey;
 }
    @HttpPost
    global static String doPost() {
        RestRequest req = RestContext.request;
        RestResponse res = RestContext.response;
        try {
            // Deserialize the JSON
            JTELCallStatistics callStatistics = (JTELCallStatistics) System.JSON.deserialize( req.requestBody.toString(), JTELCallStatistics.class );
            // Create a new task, and full some of the fields
           if( ( callistatics. COMNES == 1 ) )Datetime dtConnected = convertISO8601( callStatistics.dtCallConnected );
              Task task = new Task();
              task.ActivityDate = dtConnected.date();
               task.CallDisposition = 'Completed';
               task.Subject = 'Call with Agent ' + callStatistics.AgentUID;
               task.Description = 'Agent Group ' + callStatistics.AcdAgentGroupsName + '\r\nConfiguration ' + callStatistics.
AcdConfigurationGroupsName;
               task.CallType = callStatistics.bOutbound <> 0 ? 'Outbound' : 'Inbound';
               task.CallDurationInSeconds = callStatistics.nDuration;
               task.Status = 'Completed';
              task.\text{Type} = 'Call';
               // Link to sales force record
              task.WhoId = callStatistics.SalesForceID;
               // Insert
```

```
 insert task;
 }
 }
       catch( Exception e ) {
           res.statusCode = 500; // Internal server error
           return e.getMessage();
 }
       // All OK
       res.statusCode = 200;
       return null;
 }
}
```
### CURL Test

First of all, obtain an OAUTH Token, see [Testing with CURL.](https://wiki.jtel.de/display/JPW/Testing+with+CURL)

The following CURL command can be used to test this API:

#### **CURL - writeCallStatistics Test**

curl --silent -i -X POST -d '{ "SalesForceID" : "<SalesForceRecordId>", "AgentUID" : "test.agent@example.com", "bOutbound" : 0, "CallerID" : "4989461495011", "ServiceNumber" : "49800123456", "ServiceName" : "Test Service", "AcdAgentGroupsName" : "Sales", "AcdConfigurationGroupsName" : "Sales", "dtCallStart" : "2018-03- 16T16:45:00", "dtCallAlert" : "2018-03-16T16:45:02", "dtCallConnected" : "2018-03-16T16:45:10", "dtCallEnd" : "2018-03-16T16:50:10", "nDuration" : 300, "CONNRES" : 1, "Cause" : 16, "TransactionCodeExportKey" : "Offer Made" }' --header "Content-Type: application/json" --header "Authorization: Bearer <OAUTH\_TOKEN>" --header "Connection: Close" "https://<SALES\_FORCE\_INSTANCE\_URL>/services/apexrest/jtelACD/writeCallStatistics"